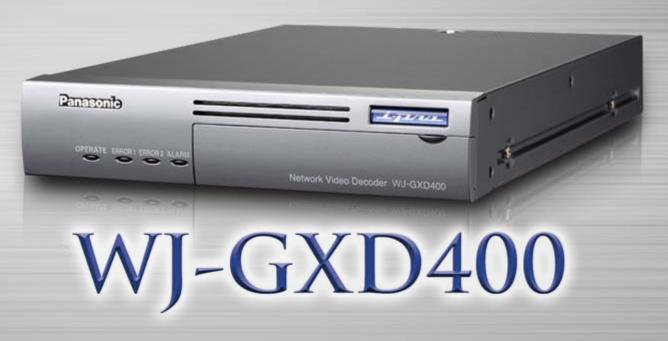

MPEG-4/JPEG Multi Channel High Definition Video Decoder

Security & Sound Systems Business Unit, Panasonic System Solutions Company

## WJ-GXD400 Overview

# MPEG-4/JPEG Multi Channel High Definition Video Decoder for Mega pixel i-Pro Network Surveillance System

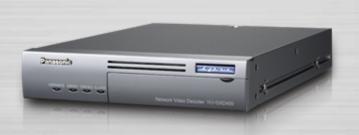

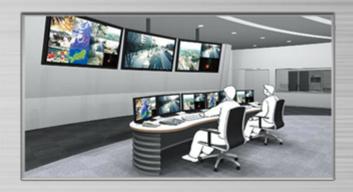

- ◆ High definition image with i-Pro Megapixel camera and HD display
- ♦ HDMI interface supporting 1920x1080 display resolution
- **♦**MPEG4/JPEG Multi-format decoding
- **♦** Multiscreen capability
  - 1x 4VGA(1280x960) with 2x VGA(640x480)
  - 6x VGA(640x480)
- ◆ Full frame decoding, low latency
- ♦30 or 25 frames/sec. (NTSC/PAL) for each VGA area
- ◆ Up to 256 cameras can be registered and displayed in multiscreen sequence.
- ◆ Timer schedule for customized viewing mode
- ◆ Gigabit Ethernet IF for high throughput
- ◆ Superior reliability and lower power consumption with an embedded OS.

# Megapixel image

Megapixel images can be decoded and displayed on a high definition display, allowing precise identification.

Megapixel 4VGA image with i-Pro Megapixel cameras

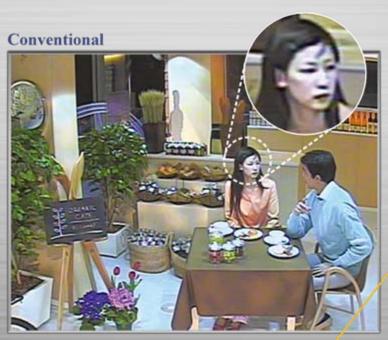

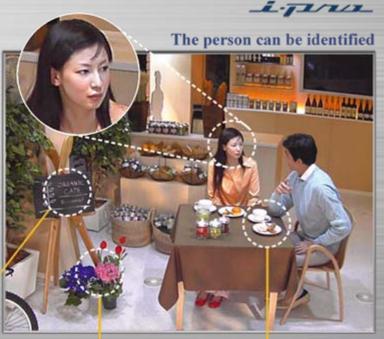

Characters are readable

Superior color reprobuction

Finer details

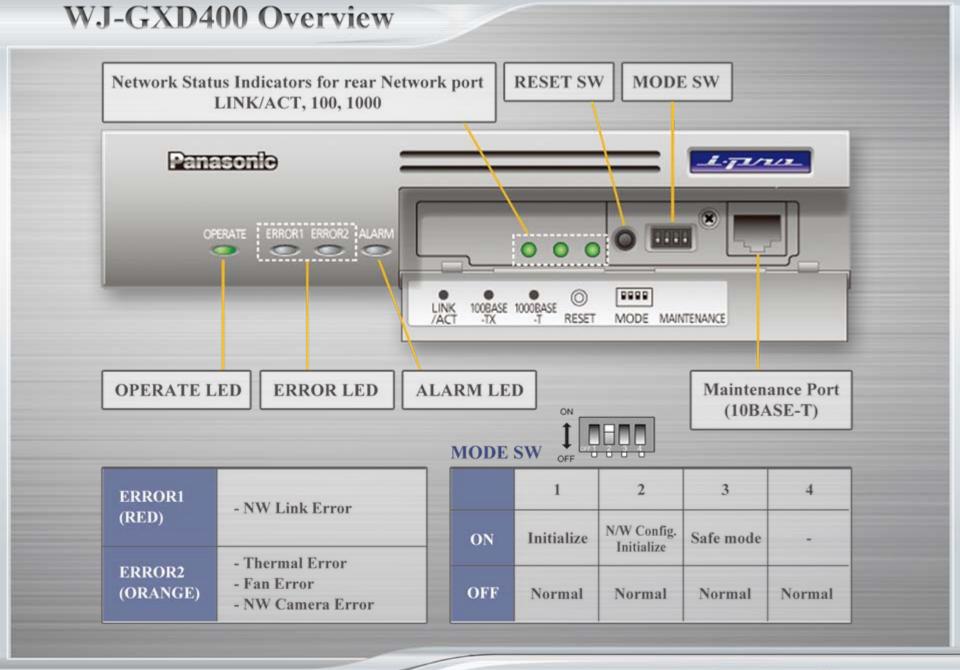

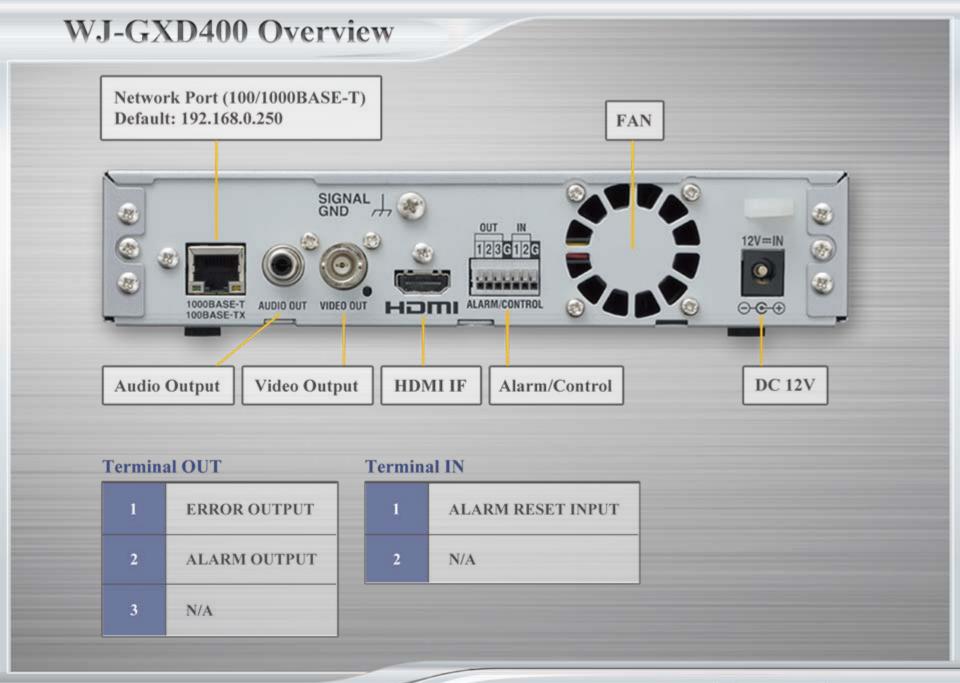

# Display Mode

### 4VGA megapixel image and VGA images can flexibly be organized by the user.

Four screen modes are available.

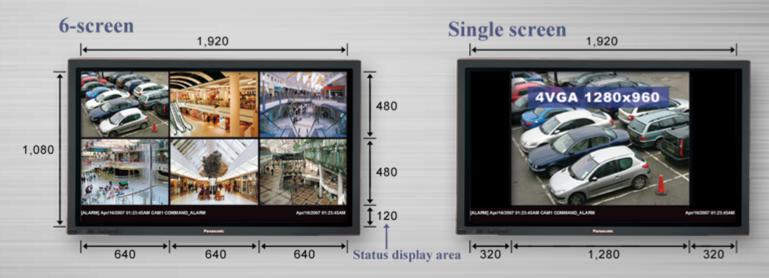

#### 3-screen (primary screen on the left)

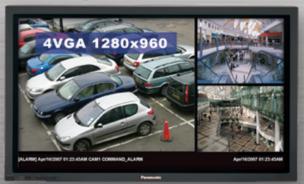

#### 3-screen (primary screen on the right)

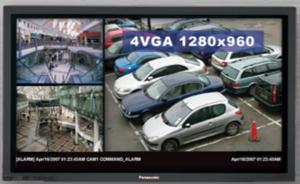

Start up screen can be chosen from the four screen modes.

# Group preset

# Registered cameras can be freely assigned into any area of the multiscreen with preset positions to form a group.

Groups can be displayed using group sequence mode or timer schedule. Up to 64 groups are available.

#### Group1

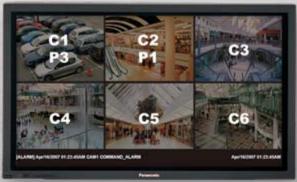

#### Group2

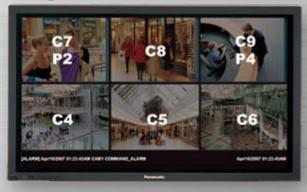

#### Group3

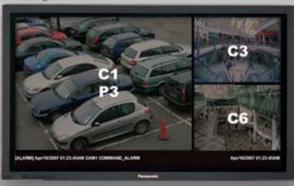

#### Group4

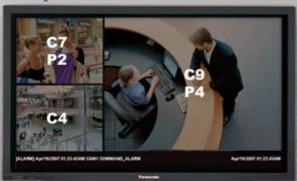

C: Camera No. P: Preset position

Note: Groups can also by selected by CGI command.

Future plan: Groups can be selected by using the i-Pro matrix management software

## Group sequence

### Multiple group presets can form a group sequence.

Group sequence is activated by the timer schedule.

Up to 10 group sequences each with a maximum of 64 steps are available.

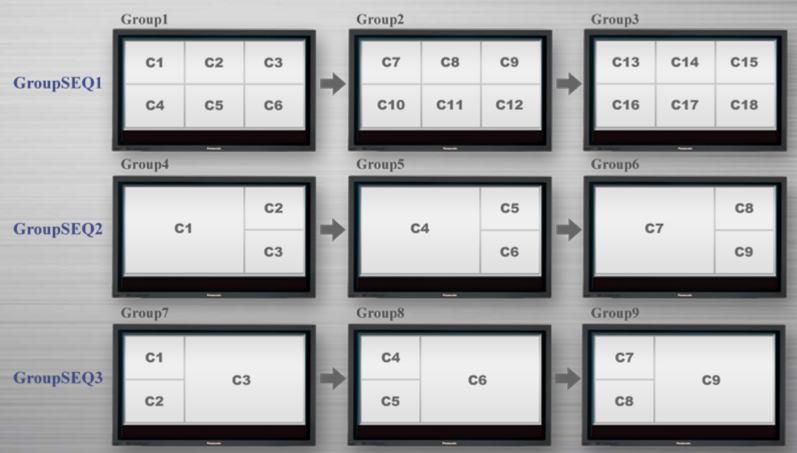

Note: The multiscreen layout must be the same for each group preset in a group sequence Camera preset position is not activated in group sequence.

## Tour sequence

A tour sequence including cameras and preset positions can be assigned on any of the multiscreen area and activated by the timer schedule.

Up to 10 tour sequences each with 64 steps are available.

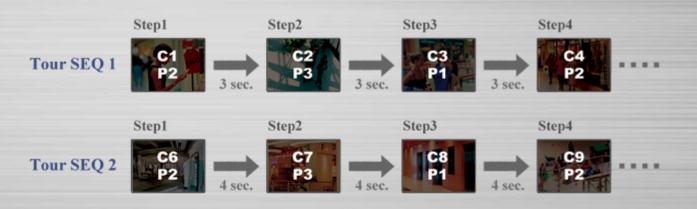

Multiscreen pattern 1 for timer schedule

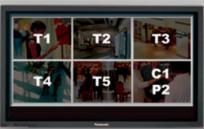

Multiscreen pattern 2 for timer schedule

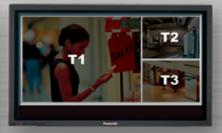

T: Tour SEQ C: Camera spot

P: Preset position

Note: Dwell time cannot be changed in a tour sequence.

## Timer schedule

### Pre-programmed display patterns can be activated by the timer schedule.

Up to 6 schedules with 4 programmable display patterns are available.

Schedule: Day, Start/End time and display pattern are programmable.

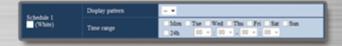

**Display pattern:** Up to 4 patterns choose from followings are available.

Group1-64

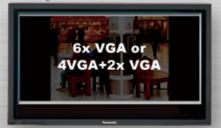

Group SEQ 1-10

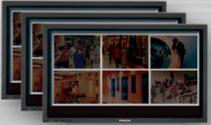

6-screen with Tour

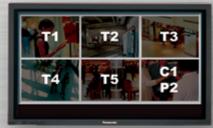

3-screen 4VGA left with Tour

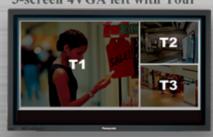

3-screen 4VGA right with Tour

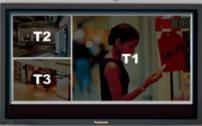

Tour SEQ 1-10 and Camera spot with preset position are assignable for each area.

# **Trimming Mode**

When used with an overscan display, each image is trimmed to fit in the display area.

Fringe of the image cannot be seen on an over scan display

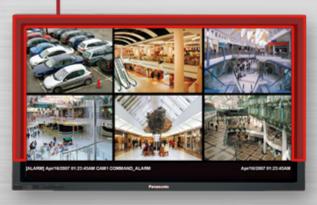

Optimized for overscan monitor

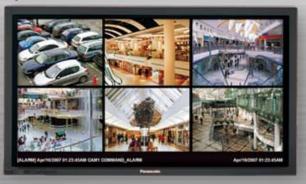

Each VGA image is trimmed from 640 to 608 (5%)

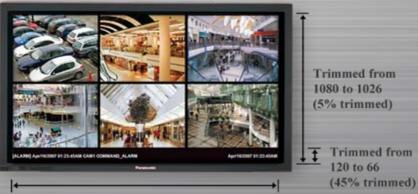

Trimmed from 1920 to 1824 (5%)

## Audio/Video output

Note: Audio is not available with the camera using JPEG mode

# Equipped with an HDMI IF including Audio and Video, and analog Audio/Video outputs.

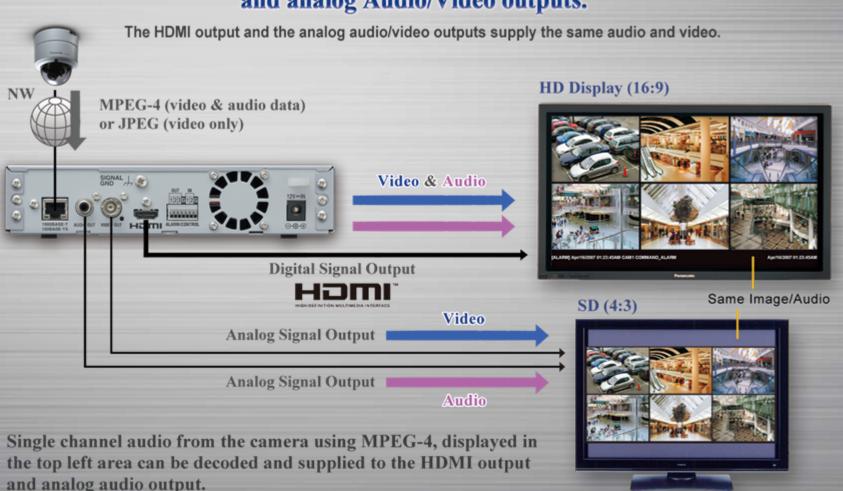

# On Screen Display

# Various OSD including Camera title, Camera site time/date, Local time/date, Screen ID and status display is available.

Display position and ON/OFF of each OSD can be set by the setup menu.

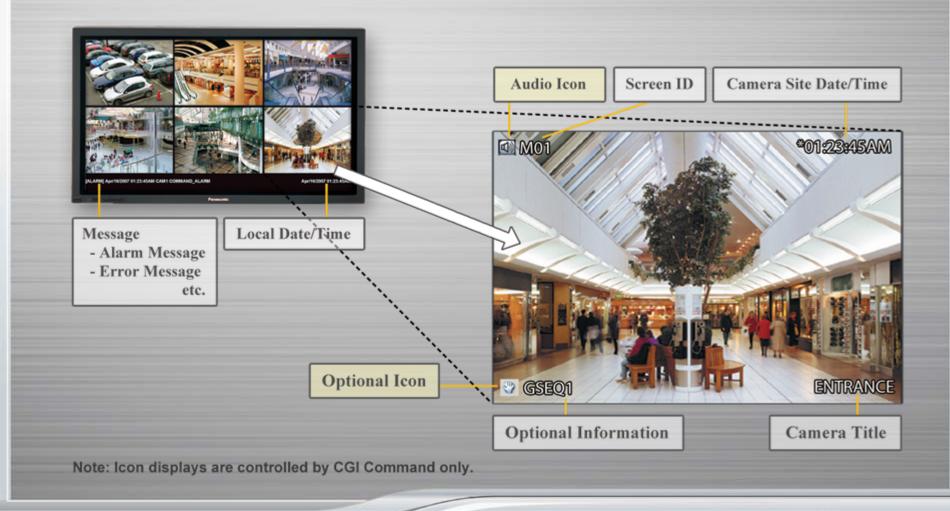

# **Display Border Line**

Four options are available for the border line color : Off, White, Gray, Black.

Border line.

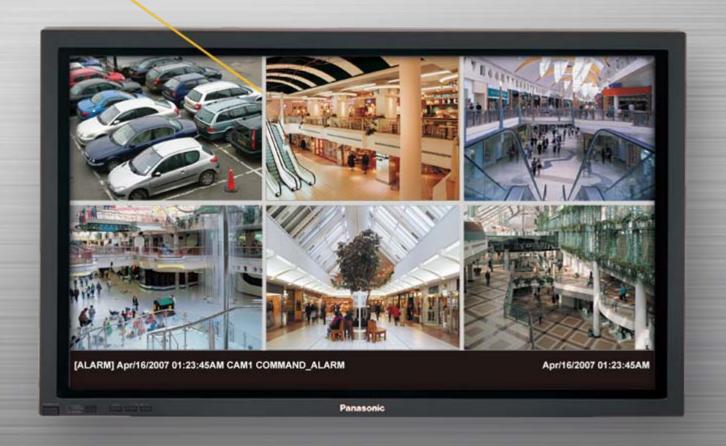

### Alarm actions

#### Three alarm actions are available.

- 1. The cameras that are in the alarm status are displayed with red frames, and the OSD "ALARM" messages.
- 2. Alarm terminal output
- 3. Alarm LED on the front panel

Alarm reset can be made by the timer reset, reset terminal or CGI command.

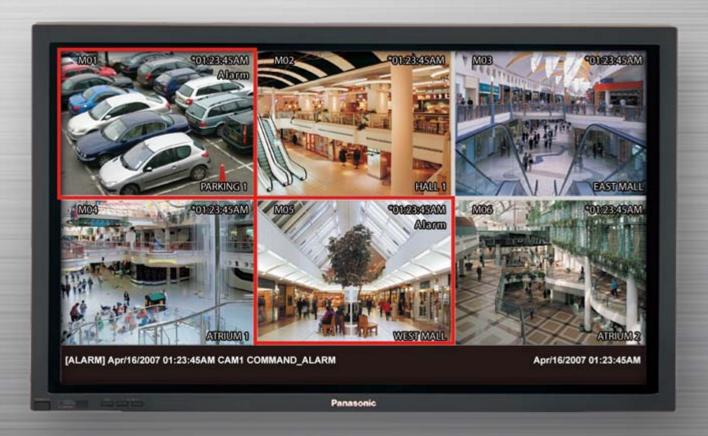

# System connection

### WJ-GXD400 supports both Camera Direct stream and the video stream via NVR

"via NVR" mode allows wider camera models and frame rate control depending on the number of client accesses.

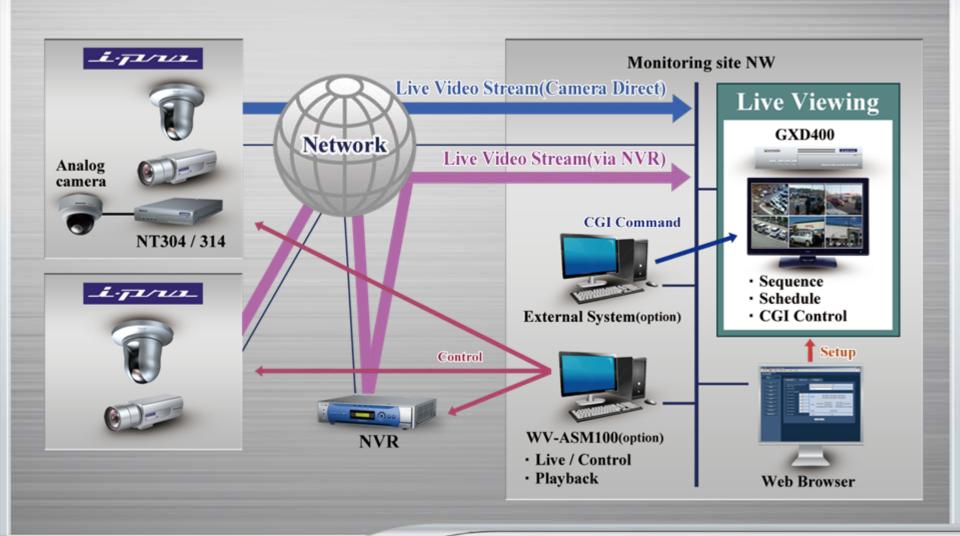

# **System connection**

# Professional operation capability exceeding analog matrix switcher made possible with the Matrix management server.

Camera select, Monitor (area) select, Sequence control, Playback control can be made from the matrix client with CU950.

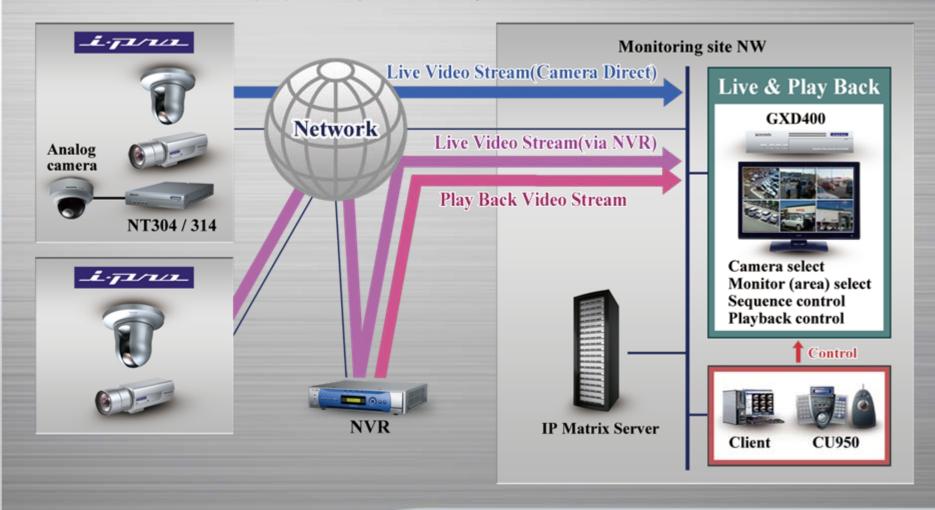